# **Měření rychlostních charakteristik stejnosměrného motoru.**

# *Úkol:*

V chodu naprázdno změřte a nakreslete rychlostní charakteristiky stejnosměrného cize buzeného motoru 1.  $n = f(U)$  při  $I_b = 0.7$  A a  $I_b = 0.5$  A 2.  $n = f(I_b)$  při  $U = 100$  V a  $U = 150$  V Průběhy charakteristik zdůvodněte.

## *Stroje a přístroje:*

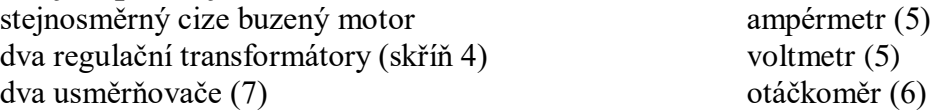

## *Návod:*

Jednou z nejvýhodnějších vlastností stejnosměrného motoru je snadná regulace otáček. Lze ji provádět i bez použití výkonové elektroniky, a tak byly stejnosměrné cize buzené, derivační i sériové motory v minulosti nejpoužívanějšími stroji v regulačních elektrických pohonech.

Při odvození rovnice rychlostní charakteristiky vyjdeme z napěťové rovnice stejnosměrného cize buzeného motoru  $U = U_i + R_i I_i$ . V našem případě, kdy měření probíhá v chodu naprázdno, lze zanedbat úbytek napětí na odporu kotvy  $R_{a}I_{a}$ , protože proud i odpor kotvy jsou malé. Pak se svorkové napětí přibližně rovná indukovanému:  $U \cong U_i$ . Použitím známého vztahu pro indukované napětí  $U_i = k\Phi\omega = k'\Phi n$  získáme rovnici rychlostních charakteristik *k Φ*  $n = \frac{U}{U}$  $\overline{\phantom{a}}$  $=\frac{6}{115}$ . Můžeme přijmout předpoklad, že magnetický tok je přímo úměrný budicímu proudu – měření probíhá v lineární části magnetizační charakteristiky, nedochází

k výraznějšímu přesycení magnetického obvodu. Z rovnice vyplývá, že otáčky jsou při konstantním budicím proudu přímo úměrné napětí, závislost je přímková, při nižším

- budicím proudu jsou otáčky vyšší;
- otáčky jsou při konstantním napětí nepřímo úměrné budicímu proudu, závislost je hyperbolická, při nižším napětí jsou otáčky nižší.

## Měření:

Budicí obvod i kotvu motoru napájíme z regulačních transformátorů přes neřízené (diodové) usměrňovače. Nejprve musíme motor nabudit, teprve potom připojíme ke zdroji napětí kotvu. V opačném případě by vznikl zkrat na kotvě. Při vypínání se nejprve vypne kotva.

Nejprve měříme závislost otáček motoru na napětí, budicí proud udržujeme konstantní. Dále změříme závislost otáček na budicím proudu při konstantním napětí. Při měření nepřekročíme maximální otáčky motoru  $1600 \text{ min}^{-1}$ .

#### *Poznámka:*

Chceme-li zachovat určitý moment motoru, zvyšuje se při odbuzování proud kotvy (vztah  $M = k \Phi I_a$ ). Nemůžeme tedy motor odbuzovat zcela libovolně.

## *Záhlaví tabulky:*

#### Motor:

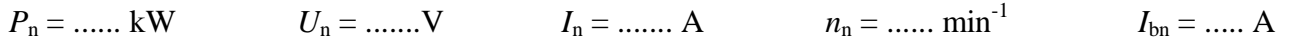

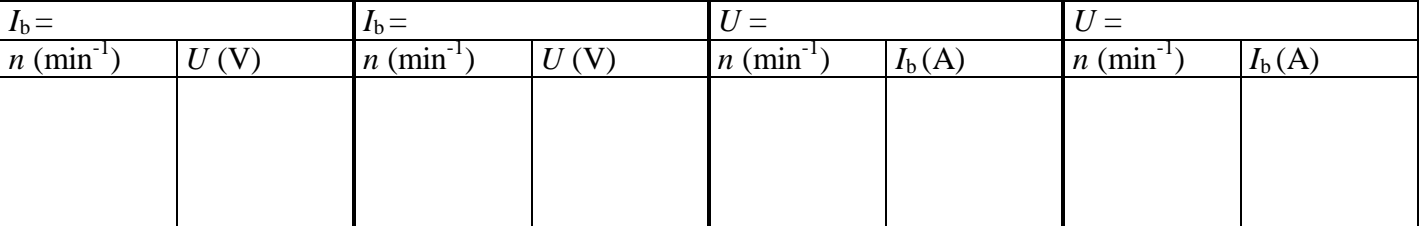

# **Měření na frekvenčním měniči**

# *Úkol:*

- 1. Seznamte se s řízením frekvenčního měniče pomocí digitálních a analogových vstupů a z panelu IOP.
- 2. Seznamte se s řízením frekvenčního měniče z programu Siemens Starter. Nahrajte do měniče projekt s přednastavenými parametry.
- 3. Změřte a znázorněte na osciloskopu průběh napětí a proudu na výstupu měniče.
- 4. Změřte konstanty motoru odpory vinutí, rozptylové reaktance a magnetizační reaktanci.
- 5. Nastavte rozběhové a doběhové rampy. Vyzkoušejte rozběh z nuly na 50 Hz za 30 s a doběh z 50 Hz do nuly za 60 s. Porovnejte nastavený a skutečný čas. Poté nastavte obě rampy na 5 s.
- 6. Změřte a nakreslete lineární a kvadratickou *U/f* křivku a také závislost otáček na frekvenci *n* = f (*f*).
- 7. Změřte závislost proudu *I*, otáček *n* a skluzové frekvence *f*<sup>2</sup> na čase při rozběhu motoru (stůl 1 a 2).
- 8. Změřte momentovou charakteristiku *n =* f (*M*) a závislost otáček na výkonu *n =* f (*P*) kvadratické zátěže do maximálních otáček 1000 min<sup>-1</sup> (stůl 3).

### *Návod:*

- 1. Řízení měniče pomocí digitálních a analogových vstupů DI1 DI4, AI1 předprogramování je provedeno podle informačních panelů nad stoly. IOP (inteligentní operační panel) je nástroj, pomocí kterého můžeme spouštět a řídit měnič, nastavovat parametry a měřit potřebné veličiny za provozu; vše v režimu hand - ruční (symbol ruky).
- 2. Spustíme program Siemens Starter a postupujeme takto:
	- a. Otevřeme uložený projekt (nebo projekt ze záložního zdroje) *Project – Open.*
	- b. Připojíme měnič (*Online* tlačítko ).
	- c. V panelu Projektový navigátor (sloupec vlevo) najdeme objekt řídicí jednotky (např. *Table\_1*) a v místní nabídce (pravé tlačítko myši) vybereme cílové zařízení (*Target device*). Pro jistotu nejprve obnovíme tovární nastavení příkazem *Restore factory settings*.
	- d. Nahrajeme projekt do RAM paměti měniče *(Download)*, přičemž je žádoucí ho nahrát také do ROM paměti (zaškrtávací políčko nebo příkaz *Copy RAM to ROM*).
	- e. Otevřeme *Control panel* v menu *Comissioning,* převezmeme řízení motoru z panelu tlačítkem *Assume control priority,* potvrdíme souhlas (*Accept*) a po zaškrtnutí *Enables* už můžeme řídit motor.
- 3. Při libovolné frekvenci provedeme příslušná měření pomocí osciloskopu, průběhy uložíme do paměti.
- 4. Měnič pracuje s konstantami motoru. Některé štítkové hodnoty se zadají (je již provedeno v projektu), ostatní zjistí měnič samočinným otestováním motoru v menu *Comissioning – Identification/optimization*.
- 5. Nastavíme skalární řízení motoru (*V/f kontrol*), vyhledáme panel *Ramp-function generator,* zadáme lineární rampu a příslušné časy. Při rozběhu a doběhu měříme čas a porovnáme ho s nastaveným.
- 6. Při skalárním řízení se mění napětí s frekvencí podle *U/f* křivky, tj. závislosti *U* = f (*f*). Některé křivky jsou předdefinovány v měniči. V menu *V/f control* nastavíme vždy příslušnou křivku a změříme ji. Otáčky můžeme nastavovat v *Control panelu*. Hodnoty *U, n, f* čteme *Control panelu.*
- 7. Zadáme rozběhovou rampu 6 s. Měření provedeme v menu *Device trace*, vybereme požadované veličiny a nastavíme dostatečně dlouhý čas měření (*duration*), např. 10 s, a vhodný *Factor*, násobitel základního měřicího cyklu. Spouštění měření *(trigger)* provedeme na vzestupnou hranu frekvence (*on variable – positive edge*), práh (*threshold*) zvolíme např. 0,1 Hz. Také zadáme předčasný záznam (*pretrigger*) asi 0,2 s, aby nám neunikl začátek průběhu. Naměřené průběhy zkopírujeme do schránky (formát obrázku). Obrázky uvedeme v protokolu a průběhy v něm vyhodnotíme.
- 4. Nastavíme kvadratickou *U/f* křivku (viz bod 6) a změříme obě požadované závislosti. Veličiny *M (torque)*, *n* čteme v panelu *Motor, P* kvůli větší přesnosti spočítáme *(jak?)*.

## *Naměřené hodnoty:*

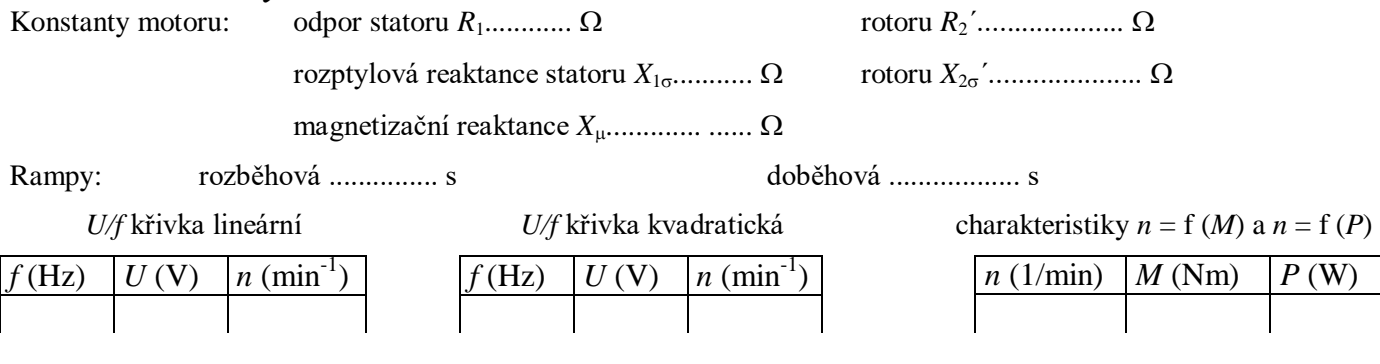

# **Měření na bipolárním tranzistoru.**

## *Úkol:*

- 1. Změřte a nakreslete čtyři výstupní charakteristiky  $I_C = f(U_{CE})$  bipolárního tranzistoru PNP při vámi zvolených hodnotách *I*B.
- 2. Změřte a nakreslete dvě převodní charakteristiky  $I_C = f(I_B)$  při zvolených hodnotách  $U_{CE}$ .
- 3. Ve zvoleném pracovním bodě určete graficko-početní metodou diferenciální *h-*parametry *h*22e a *h*21e. Parametr  $h_{21e}$  porovnejte s katalogovým údajem.
- 4. Zbývající *h-*parametry (*h*11e*, h*12e) určete orientačně měřením v okolí zvoleného pracovního bodu.

### *Přístroje:*

tranzistor PNP, číslicové voltmetry, analogový a číslicový ampérmetr, přípravek s rezistory, posuvný rezistor 250  $\Omega$ 

#### *Návod:*

K napájení použijeme dva zdroje napětí, jeden pro obvod báze – emitor a druhý pro obvod kolektor – emitor. Do série se zdrojem *I<sub>B</sub>* zařadíme velký odpor (řádově stovky kΩ), abychom vytvořili zdroj proudu *(vysvětlete!)*. Do obvodu kolektoru zařadíme zatěžovací odpor 250

- 1. Výstupní charakteristiky  $I_C = f(U_{CE})$  se měří při konstantním  $I_B$ . Všechny výstupní charakteristiky vycházejí z jediné saturační přímky; je nutno volit měřené body tak, aby se dala zakreslit i její poloha a přechod (ohyb), na který navazuje téměř lineární část každé charakteristiky. Při měření nastavíme vždy konstantní *I*<sub>B</sub> a poté proměříme celou charakteristiku; *I*<sub>B</sub> se již nesmí měnit.
- 2. Převodní charakteristiky  $I_C = f(I_B)$  měříme při konstantním  $U_{CE}$ . Toto napětí je třeba při každém měření znovu nastavit změnou napětí zdroje, protože při změně  $I_B$  se mění  $I_C$ , tudíž i úbytek napětí na zatěžovacím odporu, a při konstantním napětí zdroje by se změnilo i  $U_{\text{CE}}$ .
- 3. Parametr *h*22e (výstupní diferenciální vodivost) vypočítáme graficko-početní metodou: na tečně ve zvoleném pracovním bodě výstupní charakteristiky určíme  $\Delta l_C$  a  $\Delta U_{\text{CE}}$ ; spočítáme  $h_{22e} = \frac{\Delta u_C}{\Delta L}$ CE  $h_{\gamma_{\text{e}}} = \frac{\Delta l}{\sqrt{l}}$ *U* Δ  $=\frac{\Delta I_{\rm C}}{\Delta U_{\rm cr}}$ .

Podobně určíme  $h_{21e}$  (proudové zesílení):  $h_{21e} = \frac{\Delta T_C}{4I}$ B  $h_{\text{21e}} = \frac{\Delta l}{l}$ *I*  $\overline{\mathcal{A}}$  $=\frac{\Delta I_{\rm C}}{\Delta I_{\rm D}}$ .

4. Zbývající *h-*parametry určíme tak, že rozladíme okolí pracovního bodu na obě strany a zjistíme příslušné rozdíly sledovaných veličin. Např. při zjišťování  $h_{11e}$  nastavíme konstantní  $U_{CE}$  a  $I_B$ . Pak změníme  $I_B$ o malou hodnotu postupně na obě strany na *I*<sub>B1</sub> a *I*<sub>B2</sub> (jejich rozdíl je  $\Delta I_B$ ), přičemž se změní  $U_{BE}$  z  $U_{BE1}$ na *U*<sub>BE2</sub> (jejich rozdíl je  $\Delta U_{\text{BE}}$ ). Napětí  $U_{\text{CE}}$  musíme nastavit v obou případech na zvolenou hodnotu.

Parametr  $h_{11e}$  (vstupní diferenciální odpor) je  $h_{11e} = \frac{\Delta G_{BE}}{4I}$ B  $h_{\text{He}} = \frac{\Delta U}{U}$ *I*  $=\frac{\Delta l}{l}$ 

Podobně určíme  $h_{12e}$  (zpětný napěťový přenos  $h_{12e} = \frac{\Delta U_{BE}}{4I}$ CE  $h_{12e} = \frac{\Delta U}{\Delta V}$ *U*  $=\frac{\Delta l}{l}$  $\frac{\Delta C_{BE}}{\Delta U_{\infty}}$ ). Zde může být obtížně měřitelný rozdíl

 $\Delta U_{\text{BE}}$ , protože  $U_{\text{BE}}$  se při změně  $U_{\text{CE}}$  (a konstantním  $I_{\text{B}}$ ) téměř nemění.

#### *Vzor tabulky:*

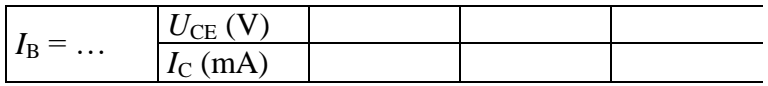

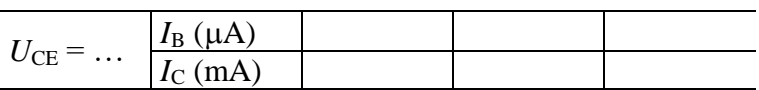

# **Měření na unipolárním tranzistoru.**

# *Úkol:*

- 1. Změřte a nakreslete výstupní charakteristiky  $I_D = f(U_{DS})$  unipolárního tranzistoru MOSFET typu N s vodivým kanálem v zapojení SS (se společným sourcem). Změřte charakteristiku při  $U_{\text{GS}} = 0$  a po dvou charakteristikách při kladném a záporném řídícím napětí U<sub>GS</sub>. Vyznačte všechny oblasti pracovních režimů (obohacený, ochuzený, odporový, nasycení).
- 2. Změřte a nakreslete převodní charakteristiku  $I_D = f(U_{GS})$  při vámi zvoleném napětí  $U_{DS}$ . Ve zvoleném pracovním bodě určete graficko-početní metodou parametr y<sub>21</sub>. Výsledek porovnejte s katalogovým údajem.
- 3. Zobrazte na osciloskopu výstupní charakteristiky. Stáhněte je ve formátu obrázku.

## *Přístroje:*

tranzistor KF 520, číslicové voltmetry, analogový ampérmetr, posuvný rezistor 250  $\Omega$ , usměrňovač, generátor, osciloskop

## *Návod:*

Tranzistor KF 520 je MOSFET typu N s vodivým (zabudovaným) kanálem. To znamená, že ho lze řídit napětím *UGS* obou polarit. Je-li *U*GS > 0, pracuje v obohaceném režimu a saturační proud je větší než při  $U_{\text{GS}} = 0$ , je-li  $U_{\text{GS}} < 0$ , pracuje v ochuzeném režimu a saturační proud je menší.

Tranzistor je opatřen ochranným odporem mezi G a S, aby se nezničil náhodným statickým nábojem.

- 1. K měření použijeme dvojitý zdroj napětí. Mezi G a S přivádíme z prvního zdroje řídící napětí *U*GS, z druhého zdroje napájíme výstupní obvod (přes zatěžovací rezistor). Nastavíme  $U_{GS} = 0$  a měříme první výstupní charakteristiku *I*<sub>D =</sub> f (*U*<sub>DS</sub>). Další charakteristiky změříme při dvou kladných (obohacený režim) a dvou záporných (ochuzený režim) konstantních napětích U<sub>GS</sub>. Na každé křivce lze nalézt část, kdy proud narůstá s napětím přibližně lineárně (odporový režim) a část, kdy se proud s rostoucím napětím již téměř nezvyšuje (saturace neboli nasycení). Meze měření volíme tak, abychom nepřekročili mezní parametry tranzistoru ( $U_{DS}$ ,  $I_D$ ,  $P$ ).
- 2. Převodní charakteristiku změříme tak, že měníme postupně  $U_{GS}$  od záporných do kladných hodnot, přičemž měříme *I*<sub>D</sub> a napětí zdroje výstupního obvodu nastavujeme tak, abychom měli vždy konstantní (zvolené) napětí U<sub>DS</sub>. Charakteristiku je nutno nakreslit přes dva kvadranty, protože řídící napětí nabývá obou polarit. Parametr y<sub>21</sub> zjistíme graficko-početní metodou. Na tečně v pracovním bodě určíme  $\Delta I_D$  a

 $\Delta U_{\text{GS}}$  a vypočítáme  $y_{21} = \frac{\Delta T_{\text{D}}}{4I}$ GS  $y_{21} = \frac{\Delta I}{\Delta I}$ *U*  $\varDelta$ i  $=\frac{\Delta I_{\rm D}}{\Delta U_{\rm esc}}$ .

3. Na řídící vstup tranzistoru G přivádíme konstantní napětí U<sub>GS</sub>. Výstupní obvod D-S napájíme ze střídavého zdroje (generátoru) a usměrňovače, aby napětí  $U_{DS}$  pulsovalo. Osciloskopem v režimu XY snímáme napětí  $U_{DS}$  a proud  $I_D$  (jako úbytek napětí na zatěžovacím odporu). Průběhy zaznamenáme (funkce AUTOSTORE). Zobrazené charakteristiky stáhneme do PC pomocí doplňku Excelu nebo programu IntuiLink. Obrázek doplníme cejchováním os.

## *Vzor tabulky:*

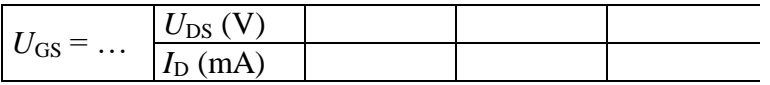

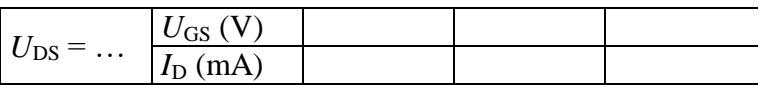

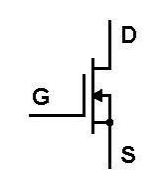